# **BAB III**

# **ANALISIS DAN PERANCANGAN SISTEM**

### **3.1 Analisis Sistem**

Berdasarkan wawancara dengan pihak *Manager* menyatakan bahwa, setiap akhir bulan selalu diadakan *meeting* untuk evaluasi tentang target jumlah permintaan di bulan sebelumnya dan bulan berikutnya, namun setiap evaluasi hasil permintaan setiap bulannya selalu mengalami kenaikan dan penurunan secara fluktuatif, sering terjadinya kesalahan dalam target permintaan perusahaan hanya memperkirakan saja tanpa menggunakan teori keilmuan atau sistem peramalan. Target permintaan merupakan hal yang penting agar mampu memberikan gambaran tentang permintaan pada masa yang akan datang dan memungkinkan manajemen membuat perencanaan dalam pencapaian menentukan target permintaan di setiap bulannya. Dalam rapat tersebut akan menghasilkan rencana kerja. Rencana kerja digunakan untuk menentukan jumlah permintaan yang ingin dicapai satu bulan ke depan. Dari jumlah permintaan yang ditetapkan kemudian melahirkan strategi permintaan, pemasaran dan seterusnya.

Setiap akhir bulan laporan – laporan tentang hasil jumlah permintaan di berikan kepada tim yang menangani tentang target pencapaian hasil permintaan pupuk sebagai tolak ukur apakah hasil yang di capai dengan target perencanaan permintaan memenuhi atau tidak.

Sistem yang membantu dalam peramalan permintaan jumlah pupuk KCL sangat membantu dalam proses pencapaian target permintaan jumlah pupuk KCL di PT. Sentana Adidaya Pratama. Karena dengan menggunakan sistem peramalan permintaan jumlah pupuk dapat membantu dalam mengambil keputusan dalam menentukan pencapain target permintaan pupuk KCL pada bulan yang akan datang.

# **3.2 Hasil Analisis**

Hasil analisis menerangkan masalah selama ini dalam menyusun perencanaan hasil permintaan menggunakan analisis data tanpa menggunakan teori keilmuan atau sistem peramalan yang pasti. Oleh sebab itu menyebabkan perencanaan pencapaian target permintaan sering gagal tidak sesuai dan akan terus mempengaruhi perencanaan – perencanaan hasil permintaan di bulan berikutnya, sehingga juga memiliki dampak dalam pengambilan keputusan untuk penentuan strategi pencapaian target permintaan di bulan berikutnya.

Aplikasi peramalan atau *forecasting* hasil permintaan ini meramalkan hasil permintaan jumlah pupuk KCL di bulan berikutnya pada PT. Sentana Adidaya Pratama dimana peramalan jumlah permintaan tersebut terdiri dari data hasil permintaan selama 36 periode. Sistem yang akan dibangun di tujukan untuk pihak manajemen Plant Fertilizer yang merencanakan target permintaan di tiap bulannya sehingga akan membantu pihak manajemen untuk menentukan strategi pencapaian target permintaan berdasarkan data – data hasil permintaan di bulan – bulan lalu sehingga perencanaan hasil permintaan bisa lebih dipertanggung jawabkan karena lebih di perhitungkan dengan baik karena tidak hanya berdasarkan intuisi atau perkiraan pihak manajemen saja, terdapat 3 entitas yaitu:

- a. Kepala Bagian Plant Fertilizer : Pihak yang melaporkan jumlah hasil permintaan tiap bulan.
- b. Bagian Manajemen : Pihak yang memasukkan data dan merencanakan jumlah permintaan .
- c. Manager : Pihak yang dapat melihat laporan hasil peramalan hasil permintaan.

Sistem yang akan dikembangkan untuk membantu PT. Sentana Adidaya Pratama meramalkan jumlah permintaan pupuk dengan menerapkan metode *single moving average*. Rata-rata bergerak tunggal atau *Single Moving Average* adalah suatu metode peramalan yang dilakukan

dengan mengambil sekelompok nilai pengamatan, mencari nilai rata-rata tersebut sebagai ramalan untuk periode yang akan datang. Penggunaan metode *single moving average* adalah untuk mengurangi data yang bersifat acak (*randomness*) dalam deret berkala (Martiningtyas, 2004:105). Secara umum, proses dalam sistem Peramalan Jumlah Permintaan pupuk KCL di PT Sentana Adidaya Pratama pada gambar 3.1 dibawah ini.

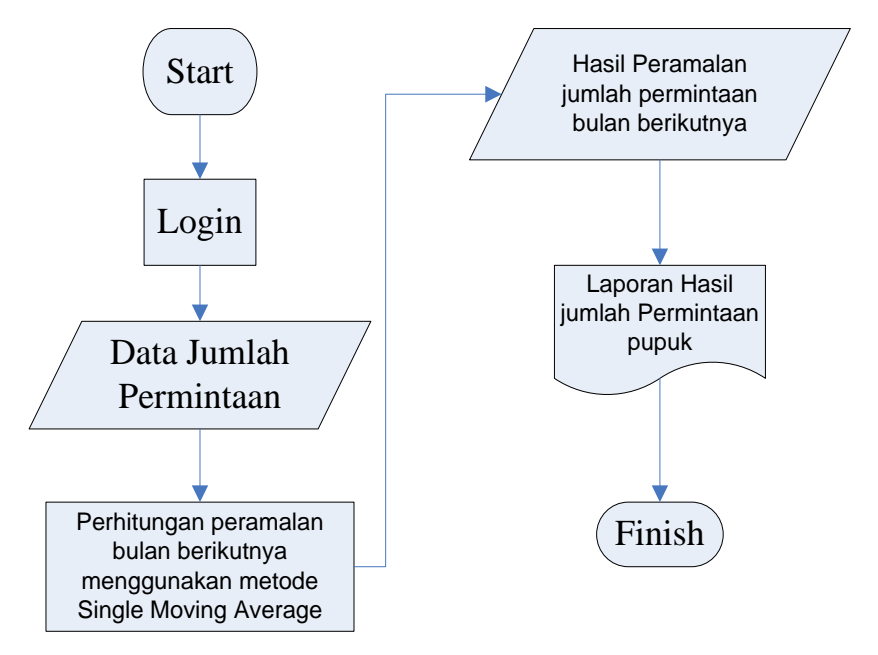

**Gambar 3.1** Flowchart Sistem Peramalan Permintaan jumlah pupuk KCL Di PT Sentana Adidaya Pratama Berdasarkan gambar 3.1, proses peramalan permintaan pertama dimulai dengan login kemudian menginputkan jumlah data permintaan sebanyak 36 periode. Permintaan berikutnya dihitung menggunakan metode *Single Moving Average* yang kemudian mengetahui hasil peramalan jumlah permintaan pupuk KCL di PT Sentana Adidaya Pratama pada bulan berikutnya.

# **3.3 Repsresentasi Model**

Metode perhitungan yang digunakan pada prediksi permintaan jumlah pupuk KCL di PT. Sentana Adidaya Pratama adalah menggunakan metode *Single Moving Average*. Konsep metode peramalan tersebut dilakukan dengan mengambil sekelompok nilai pengamatan, mencari nilai rata-rata tersebut sebagai ramalan untuk periode yang akan datang. Penggunaan

metode *single moving average* adalah untuk mengurangi data yang bersifat acak (*randomness*) dalam deret berkala (Martiningtyas, 2004:105).

Dalam membangun sistem peramalan (*forecasting*), data permintaan merupakan data yang wajib ada dalam menjalankan proses peramalan. Data permintaan adalah informasi yang dihasilkan dari kegiatan permintaan melalui *Departement* Operasional. Data ini dilaporkan secara berkala oleh bagian *Departement* Operasional ke bagian manajemen.

Sumber data dalam penelitian ini didapat dari *Departement* Operasional Fertilizer, data ini merupakan data permintaan periode Januari 2015 – Desember 2017. Tabel 3.1 dibawah ini menampilkan jumlah permintaan pupuk KCL di PT. Sentana Adidaya Pratama dari Januari 2015 – Desember 2017.

| N <sub>0</sub> | <b>Periode</b> | <b>Tahun</b> | <b>Jumlah Permintaan</b> |
|----------------|----------------|--------------|--------------------------|
| $\mathbf{1}$   | Januari        | 2015         | 3100                     |
| $\overline{2}$ | Februari       | 2015         | 3250                     |
| 3              | Maret          | 2015         | 3000                     |
| 4              | April          | 2015         | 2900                     |
| 5              | Mei            | 2015         | 3500                     |
| 6              | Juni           | 2015         | 3550                     |
| 7              | July           | 2015         | 3750                     |
| 8              | <b>Agustus</b> | 2015         | 3400                     |
| 9              | September      | 2015         | 3200                     |
| 10             | Oktober        | 2015         | 3800                     |
| 11             | November       | 2015         | 3600                     |
| 12             | Desember       | 2015         | 3675                     |
| 13             | Januari        | 2016         | 3500                     |

**Tabel 3.1** Data Permintaan pupuk KCL

Lanjutan **Tabel 3.1**

| 14 | Februari       | 2016 | 3800 |  |
|----|----------------|------|------|--|
| 15 | Maret          | 2016 | 3750 |  |
| 16 | April          | 2016 | 3450 |  |
| 17 | Mei            | 2016 | 3870 |  |
| 18 | Juni           | 2016 | 3475 |  |
| 19 | July           | 2016 | 3400 |  |
| 20 | Agustus        | 2016 | 3680 |  |
| 21 | September      | 2016 | 3300 |  |
| 22 | Oktober        | 2016 | 3275 |  |
| 23 | November       | 2016 | 3900 |  |
| 24 | Desember       | 2016 | 2700 |  |
| 25 | Januari        | 2017 | 3200 |  |
| 26 | Februari       | 2017 | 2900 |  |
| 27 | Maret          | 2017 | 3600 |  |
| 28 | April          | 2017 | 2650 |  |
| 29 | Mei            | 2017 | 3400 |  |
| 30 | Juni           | 2017 | 2935 |  |
| 31 | July           | 2017 | 3500 |  |
| 32 | <b>Agustus</b> | 2017 | 3300 |  |
| 33 | September      | 2017 | 3000 |  |
| 34 | Oktober        | 2017 | 3200 |  |
| 35 | November       | 2017 | 2900 |  |
| 36 | Desember       | 2017 | 3100 |  |

Sumber : PT. Sentana Adidaya Pratama *Departement Operasional*

Dalam membuat sistem peramalan (*forecasting*) permintaan PT. Sentana Adidaya Pratama ada 3 tahapan yang perlukan, yaitu**:**

- 1. Melihat grafik data permintaan.
- 2. Menentukan metode *forecasting* (*Single Moving Average*)
- 3. Menguji pola *error* hasil *forecasting*.

Dari data pada tabel 3.1 tersebut, dapat disajikan dalam bentuk grafik seperti pada gambar 3.2.

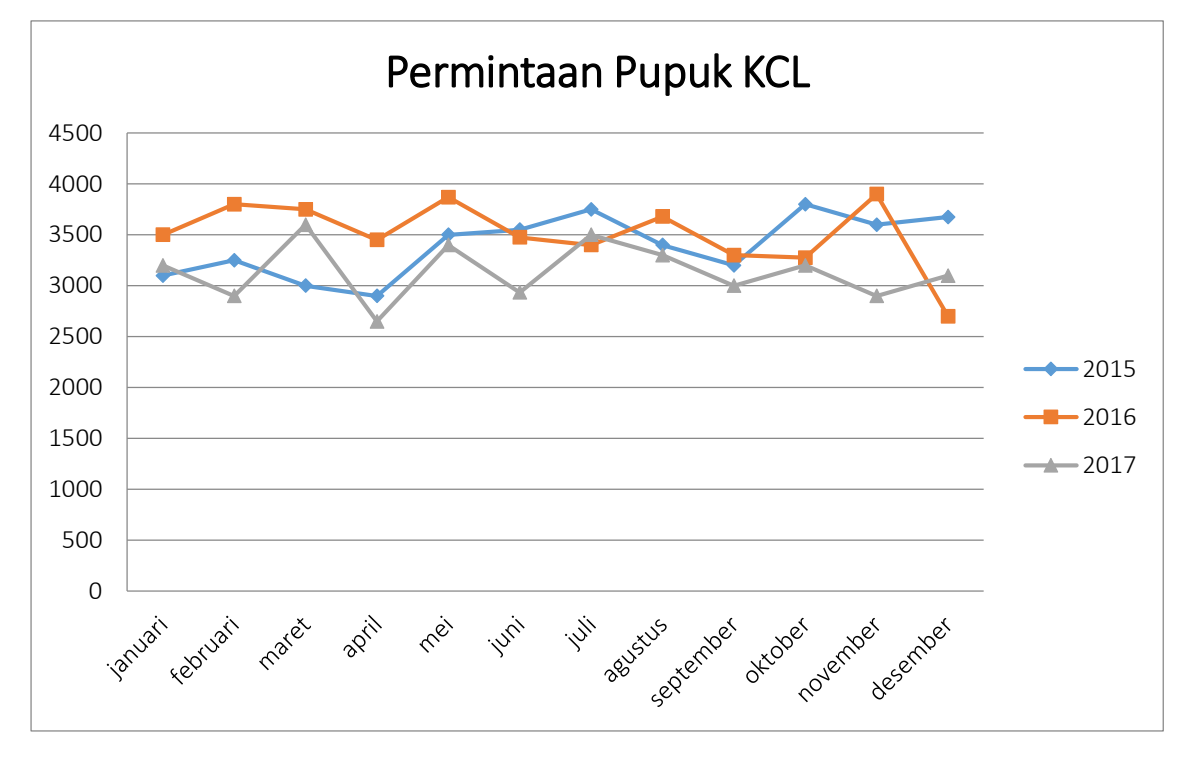

**Gambar 3.2 Data Permintaan pupuk KCL**

Gambar 3.2 menunjukkan pergerakan jumlah permintaan PT. Sentana Adidaya Pratama selama tiga tahun terakhir. Dari gambar 3.2 permintaan jumlah pupuk KCL mengalami kenaikan dan penurunan. Metode yang digunakan dalam pengembang sistem adalah *Single Moving Average*. Metode ini termasuk ke dalam metode *Moving Average*, merupakan teknik peramalan berdasarkan rata-rata bergerak dari nilai-nilai masa lalu, misalkan rata-rata bergerak 3 tahunan, 6 bulanan, 4 mingguan, dan lain-lain. Akan tetapi teknik ini tidak disarankan untuk data *time series* yang menunjukkan adanya pengaruh trend dan musiman.

Proses peramalan menggunakan metode *single moving average* dimulai dengan menambahkan nilai aktual untuk tiap periode  $(Y_t)$ . Selanjutnya menentukan banyaknya waktu dalam *moving average*(m). Nilai ramalan diperoleh dari hasil pembagian nilai aktual dengan banyaknya waktu dalam *moving average*. Dari hasil perhitungan nilai ramalan, akan dilakukan evaluasi untuk menentukan *error* Berikut adalah algoritma perhitungan peramalan menggunakan metode *single moving average* seperti yang terlihat pada gambar 3.3

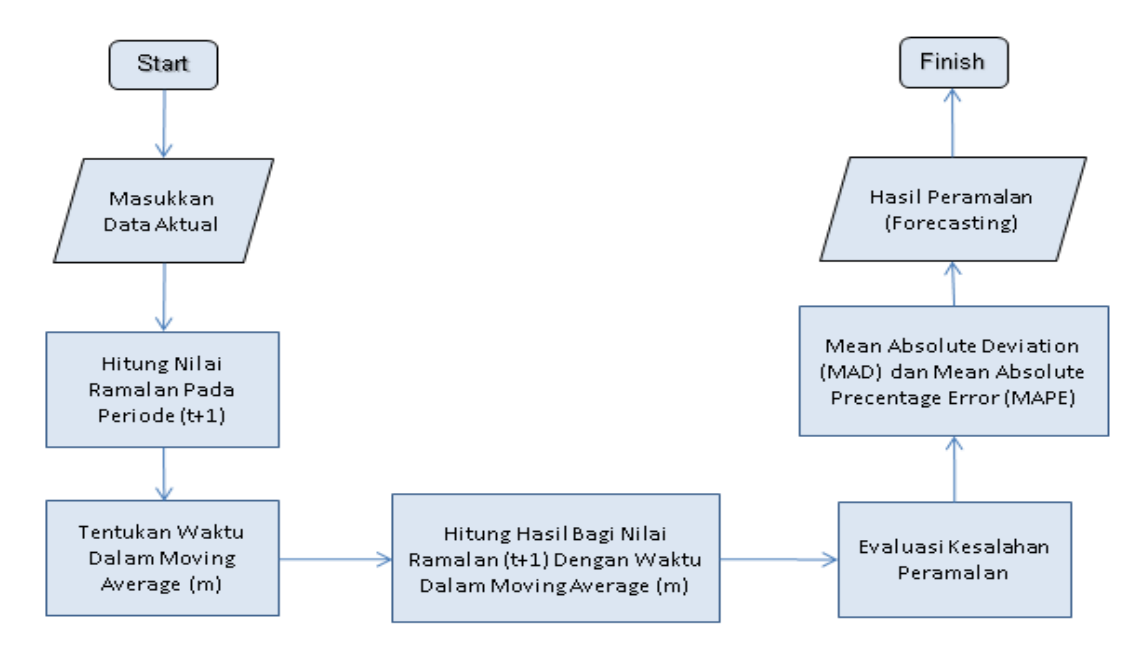

**Gambar 3.3** Diagram Alir Metode *Single Moving Average*

### **3.3.1 Perhitungan** *Single Moving Average*

Sumber data dalam penelitian ini didapat dari *Departement Operasional*. Banyaknya data yang diambil sebanyak 36 periode, data ini merupakan data permintaan periode Januari 2015 – Desember 2017. Tabel 3.2 dibawah ini menampilkan data jumlah permintaan pupuk KCL di PT. Sentana Adidaya Pratama dari Januari 2015 sampai Desember 2017. Rumus yang digunakan dalam perhitungan *Single Moving Average* ini ada persamaan rumus (2.2).

1. Hitung Nilai sebenarnya dengan banyaknya waktu dalam *moving average* (m=3) yang hasilnya akan digunakan pada bulan selanjutnya. Dari bulan Januari, Februari, Maret dengan hasil peramalan 0 dikarenakan belum ada data 3 bulan terakhir dari bulan Januari, Februari, Maret. Data dapat dilihat pada **Tabel 3.2**.

Peramalan Bulan April 2015 didapatkan dari data 3 bulan terakhir yaitu data bulan Januari, Februari, dan Maret yang masing-masing jumlah total penjualan 3100, 3250, 3000. Kemudian dari penjumlahan total permintaan dari bulan Januari, Februari, Maret dibagi dengan banyaknya waktu dalam moving average yaitu 3, begitu juga bulan berikutnya. **Tabel 3.2** menampilkan hasil perhitungan dari data **Tabel 3.1** menggunakan metode *Single Moving Average* dengan cara sebagai berikut:

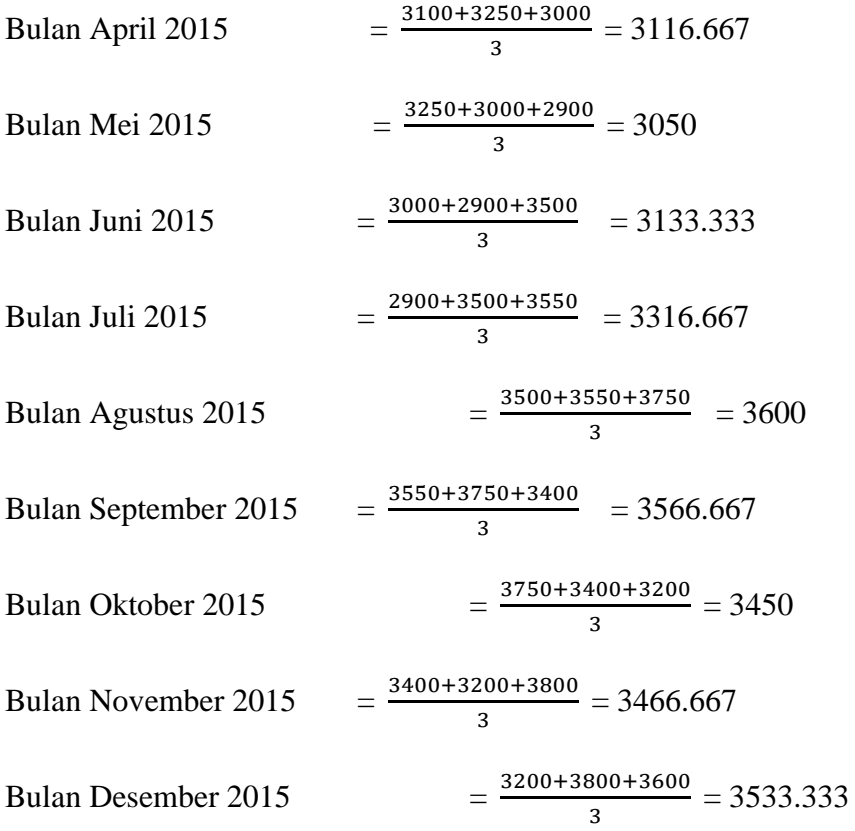

Dari hasil diatas akan dilakukan perhitungan sampai bulan Januari 2018 dengan nilai ramalan = 3067**.** Jadi banyaknya permintaan pupuk KCL periode Januari 2018 diperkirakan sebanyak **3067**. Dan dapat dilihat pada **Tabel 3.2** sebagai berikut.

| No.            | <b>Periode</b> | <b>Tahun</b> | $Y_t$ | $\overline{\hat{Y}_{t+1}}$ |
|----------------|----------------|--------------|-------|----------------------------|
| $\mathbf{1}$   | Januari        | 2015         | 3100  | $\boldsymbol{0}$           |
| $\overline{2}$ | Februari       | 2015         | 3250  | $\boldsymbol{0}$           |
| 3              | Maret          | 2015         | 3000  | $\overline{0}$             |
| $\overline{4}$ | April          | 2015         | 2900  | 3117                       |
| 5              | Mei            | 2015         | 3500  | 3050                       |
| 6              | Juni           | 2015         | 3550  | 3133                       |
| $\overline{7}$ | Juli           | 2015         | 3750  | 3317                       |
| 8              | <b>Agustus</b> | 2015         | 3400  | 3600                       |
| 9              | September      | 2015         | 3200  | 3567                       |
| 10             | Oktober        | 2015         | 3800  | 3450                       |
| 11             | November       | 2015         | 3600  | 3467                       |
| 12             | Desember       | 2015         | 3675  | 3533                       |
| 13             | Januari        | 2016         | 3500  | 3692                       |
| 14             | Februari       | 2016         | 3800  | 3592                       |
| 15             | Maret          | 2016         | 3750  | 3658                       |
| 16             | April          | 2016         | 3450  | 3683                       |
| 17             | Mei            | 2016         | 3870  | 3667                       |

**Tabel 3.2** Perhitungan Metode *Single Moving Average* û

Lanjutan **Tabel 3.2**

| 18           | Juni           | 2016 | 3475                     | 3690                           |  |
|--------------|----------------|------|--------------------------|--------------------------------|--|
| 19           | Juli           | 2016 | 3400                     | 3598                           |  |
| 20           | Agustus        | 2016 | 3680                     | 3582                           |  |
| 21           | September      | 2016 | 3300                     | 3518                           |  |
| 22           | Oktober        | 2016 | 3275                     | 3460                           |  |
| 23           | November       | 2016 | 3900                     | 3418                           |  |
| 24           | Desember       | 2016 | 2700                     | 3492                           |  |
| 25           | Januari        | 2016 | 3200                     | 3292                           |  |
| 26           | Februari       | 2017 | 2900                     | 3267                           |  |
| 27           | Maret          | 2017 | 3600                     | 2933                           |  |
| 28           | April          | 2017 | 2650                     | 3233                           |  |
| 29           | Mei            | 2017 | 3400                     | 3050                           |  |
| 30           | Juni           | 2017 | 2935                     | 3217                           |  |
| 31           | Juli           | 2017 | 3500                     | 2995                           |  |
| 32           | <b>Agustus</b> | 2017 | 3300                     | 3278                           |  |
| 33           | September      | 2017 | 3000                     | 3245                           |  |
| 34           | Oktober        | 2017 | 3200                     | 3267                           |  |
| 35           | November       | 2017 | 2900                     | 3167                           |  |
| 36           | Desember       | 2017 | 3100                     | 3033                           |  |
| <b>Total</b> |                |      | $= 120510$<br>$\sum Y_t$ | $\sum \ \hat{Y}t + 1 = 111260$ |  |

# **3.3.2 Menghitung** *Forecast Error*

Dalam membuat peramalan diupayakan supaya pengaruh ketidakpastian dapat diminimumkan. Dengan kata lain ramalan bertujuan agar perkiraan yang

dibuat dapat meminimumkan kesalahan meramalkan (*forecast error). Forecast Error* bisa diukur dengan MAD.

Terdapat beberapa metode untuk menghitung kesalahan/mengevaluasi hasil peramalan. Salah satu metode untuk mengevaluasi metode peramalan menggunakan jumlah dari kesalahan-kesalahan yang absolut. *Mean Absolute Deviation* (MAD) mengukur ketepatan ramalan dengan merata-rata kesalahan dugaan (nilai absolut masing-masing kesalahan). *Mean Absolute Deviation* (MAD) paling berguna ketika orang yang menganalisa ingin mengukur kesalahan ramalan dalam unit yang sama dengan deret asli. *Mean Absolute Percentage Error* (MAPE) digunakan ketika ukuran atau besar variabel ramalan itu penting dalam mengevaluasi ketepatan ramalan.

Data aktual adalah data asli permintaan  $(Y_t)$ , Permintaan Ramalan  $(\hat{Y}_t)$ adalah hasil dari persamaan *Single Moving Average*, Selisih (*Error*) diperoleh dari Permintaan aktual dikurangi hasil ramalan permintaan, |Y-Ŷ| diperoleh dari selisih (*Error*) yang dimutlakkan untuk menghilangkan nilai (-) dalam angka. Rumus yang digunakan dalam perhitungan MAD dan MAPE ini ada pada persamaan rumus (2.4) dan persamaan (2.5).

Dari bulan Januari, Februari, Maret dengan hasil peramalan 0 dikarenakan belum ada data 3 periode terakhir dari bulan Januari, Februari, Maret.

Bulan April 2015 :

Jumlah permintaan pupuk  $KCL = 2900$ Peramalan 3 periode  $M=3$  = 3117 Selisih (*error*)  $= -217$ 

 $|Y - \hat{Y}|$  | *Error* |  $= 217$ 

Bulan Mei 2015 :

Jumlah permintaan pupuk KCL = 3500 Peramalan 3 periode  $M=3$  = 3050 Selisih (*error*)  $= 450$  $|Y-\hat{Y}|$  | *Error* = 450

Untuk seterusnya perhitungan *Forecasting Error* dapat dilihat pada **Tabel 3.3** dibawah ini.

| No.            | Periode        | Tahun | Jumlah total<br>permintaan<br>pupuk KCL<br>$ Y_t $ | Peramalan 3<br><b>Bulan</b><br>$M=3$<br>$ \hat{Y}_{t+1} $ | $ Y \cdot \hat{Y} $<br>Selisih<br>(Error) | $ Y \cdot \hat{Y} $<br>Absolut<br>  Error | $ Y_t - \widehat{Y}_t $<br>$Y_t$ |
|----------------|----------------|-------|----------------------------------------------------|-----------------------------------------------------------|-------------------------------------------|-------------------------------------------|----------------------------------|
| $\mathbf{1}$   | Januari        | 2015  | 3100                                               | $\mathbf{0}$                                              | $\overline{0}$                            | $\overline{0}$                            | 0.000                            |
| $\overline{2}$ | Februari       | 2015  | 3250                                               | $\overline{0}$                                            | $\overline{0}$                            | $\overline{0}$                            | 0.000                            |
| 3              | Maret          | 2015  | 3000                                               | $\overline{0}$                                            | $\mathbf{0}$                              | $\overline{0}$                            | 0.000                            |
| $\overline{4}$ | April          | 2015  | 2900                                               | 3117                                                      | $-217$                                    | 217                                       | 0.075                            |
| 5              | Mei            | 2015  | 3500                                               | 3050                                                      | 450                                       | 450                                       | 0.129                            |
| 6              | Juni           | 2015  | 3550                                               | 3133                                                      | 417                                       | 417                                       | 0.117                            |
| $\overline{7}$ | Juli           | 2015  | 3750                                               | 3317                                                      | 433                                       | 433                                       | 0.116                            |
| 8              | <b>Agustus</b> | 2015  | 3400                                               | 3600                                                      | $-200$                                    | 200                                       | 0.059                            |
| 9              | September      | 2015  | 3200                                               | 3567                                                      | $-367$                                    | 367                                       | 0.115                            |
| 10             | Oktober        | 2015  | 3800                                               | 3450                                                      | 350                                       | 350                                       | 0.092                            |
| 11             | November       | 2015  | 3600                                               | 3467                                                      | 133                                       | 133                                       | 0.037                            |
| 12             | Desember       | 2015  | 3675                                               | 3533                                                      | 142                                       | 142                                       | 0.039                            |
| 13             | Januari        | 2016  | 3500                                               | 3692                                                      | $-192$                                    | 192                                       | 0.055                            |

**Tabel 3.3** Perhitungan dengan MAD dan MAPE

Dari tabel diatas didapat nilai MAD sebagai berikut : (rumus 2.4)

# Lanjutan **Tabel 3.3**

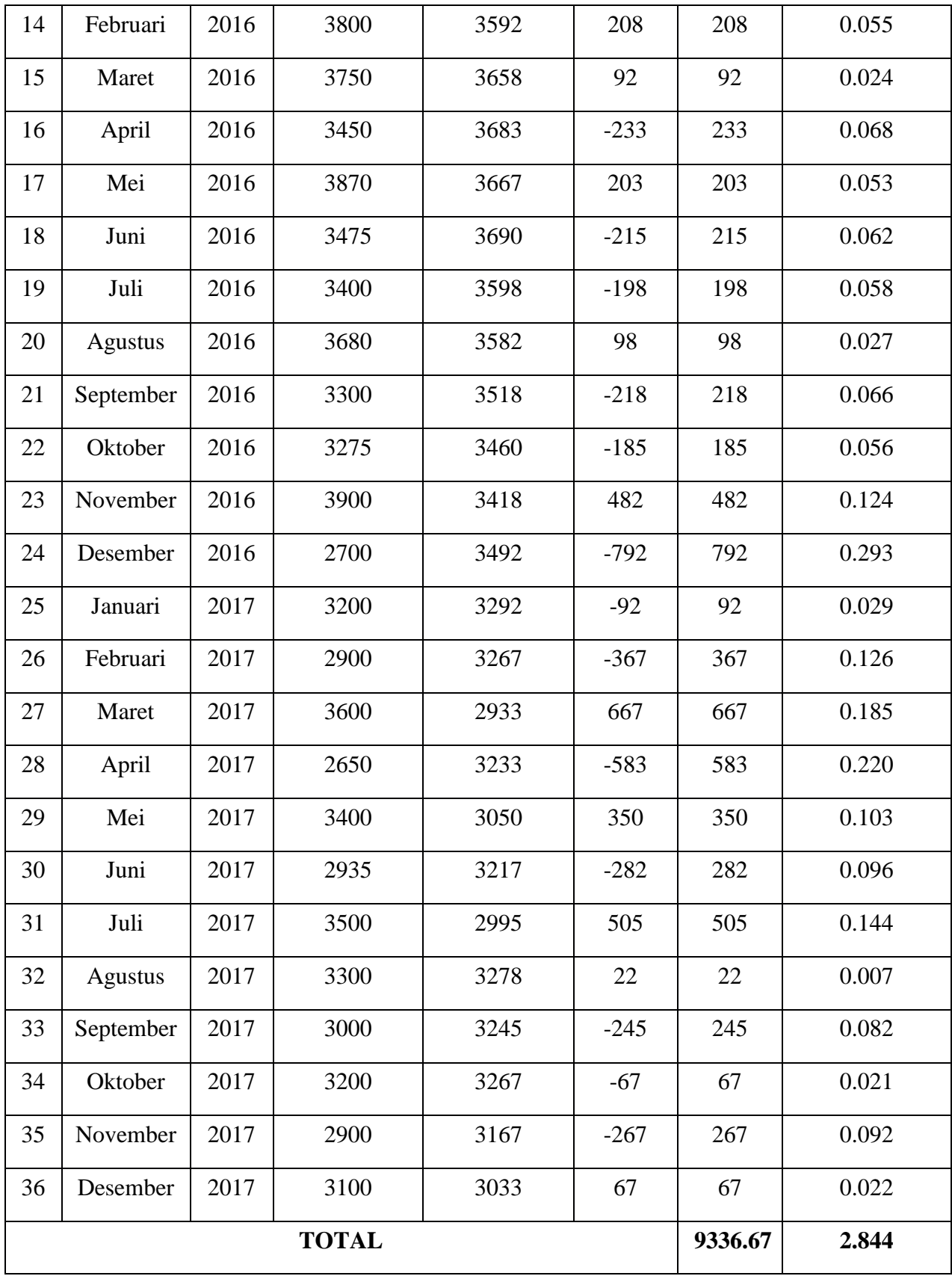

MAD

\n
$$
= \frac{1}{n} \sum |Y_t - \hat{Y}_t|
$$
\n
$$
= \frac{9336.67}{33}
$$
\n
$$
= 282.93
$$
\nMAPE

\n
$$
= \frac{1}{n} \sum_{t=1}^{n} \frac{|Y_t - \hat{Y}_t|}{Y_t} * 100
$$
\n
$$
= \frac{2.844}{33}
$$
\n
$$
= 0.086 * 100
$$
\n
$$
= 8.6 %
$$

# **3.4 Perancangan Sistem**

Menurut Satzinger, Jackson, dan Burd (2012:5), Perancangan Sistem adalah sekumpulan aktivitas yang menggambarkan secara rinci bagaimana sistem akan berjalan. Hal itu bertujuan untuk menghasilkan produk perangkat lunak yang sesuai dengan kebutuhan user.

Perancangan Sistem yaitu rancangan atau susunan sistem yang akan dibangun.

Tedapat 3 Jenis Perancangan sistem yaitu :

- 1. Perancangan databese. Sejumlah kumpulan data yang tersimpan di dalam media penyimpanan sekunder yang dipakai untuk menyimpan data-data panjang yang digunakan untuk inputan sistem kemudian data tersebut diolah menjadi data output/ keluaran sistem.
- 2. Perancangan proses. Menjelaskan sebuah proses bekerjanya sebuah sistem untuk melakukan pengolahan data input menjadi data outpu menggunakan fungsi-fungsi yang sudah direncanakan.
- 3. Perancangan *Interface*. Bagian software yang bisa dipakai oleh end user yang bisa dilihat pada layar monitor apabila program dijalankan.

# **3.4.1 Diagram Context**

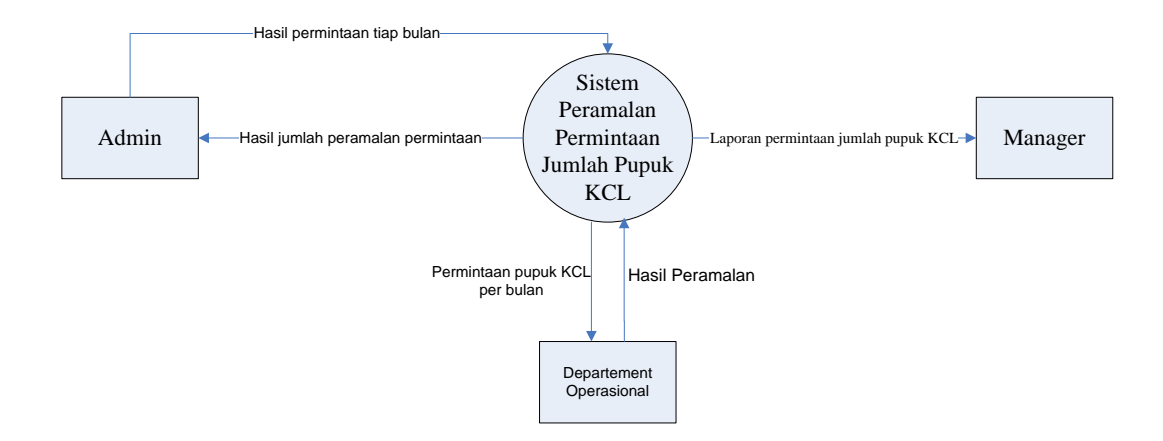

**Gambar 3.4** Diagram Context Sistem Peramalan Permintaan Jumlah Pupuk KCL

Diagram konteks adalah diagram yang terdiri dari suatu proses dan menggambarkan ruang lingkup suatu sistem. Diagram konteks merupakan level tertinggi dari DFD yang menggambarkan seluruh input ke sistem dan output dari sistem. Adapun Diagram konteks dari sistem yang akan dibangun adalah seperti yang terlihat pada gambar dibawah.

Pada Diagram Context **Gambar 3.4** merupakan gambaran sistem secara garis besar, dimana terdapat dua entitas luar yang berhubungan dengan sistem, yaitu :

- 1. Admin merupakan pihak yang mengolah jumlah permintaan pupuk KCL, dan memperoleh info data permintaan pupuk KCL.
- 2. Departement Operasional merupakan pihak yang memasukkan data berupa permintaan per bulan dan memperoleh hasil peramalan.
- 3. *Manager* merupakan pihak yang dapat melihat hasil laporan perencanaan permintaan pupuk PT Sentana Adidaya Pratama.

# **3.4.2 Diagram Berjenjang**

Dalam pembuatan sistem peramalan diperlukan bagan berjenjang, merupakan awal dari penggambaran Data Flow Diagram (DFD) ke level-level lebih bawah lagi. Dari sistem pendukung keputusan ini mempunyai 3 (tiga) level seperti yang terlihat di gambar 3.4.

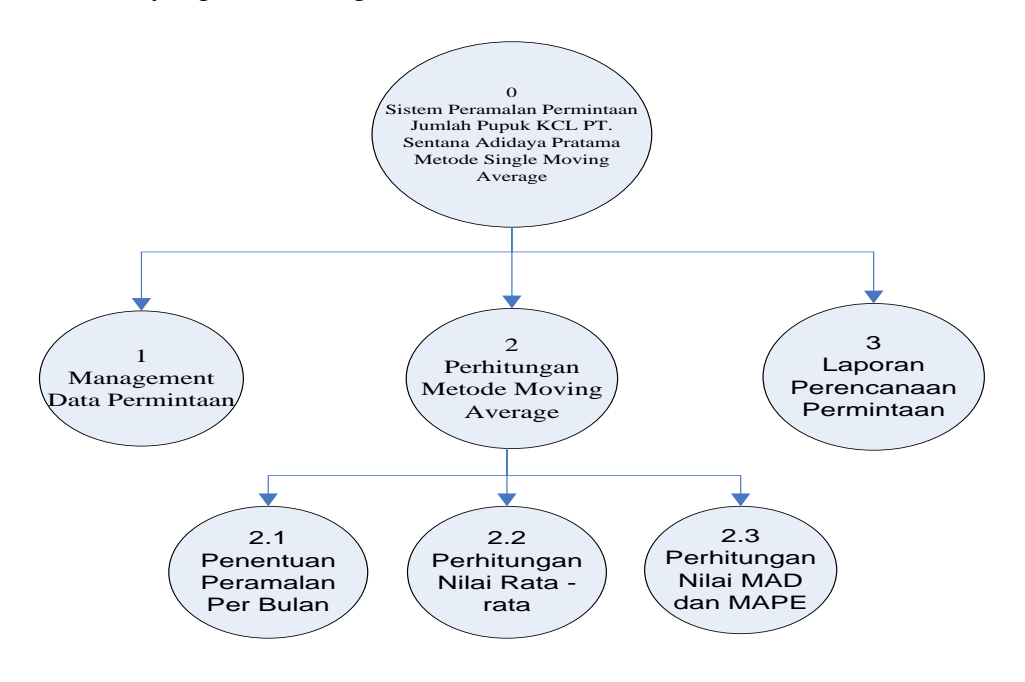

**Gambar 3.5** Diagram Berjenjang Sistem Peramalan Permintaan Jumlah

Pupuk KCL

Pada **gambar 3.5** dapat dijelaskan sebagai berikut:

1. Top Level : Sistem Peramalan Permintaan Jumlah Pupuk KCL

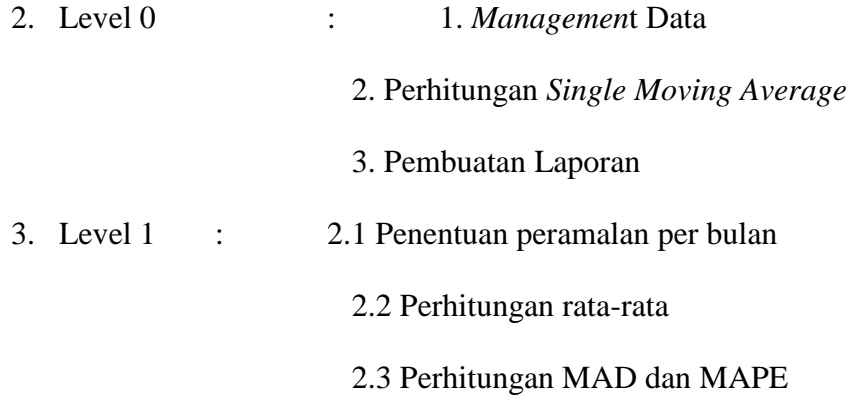

# **3.4.3 Data Flow Diagram**

Diagram aliran data merupakan model dari sistem untuk menggambarkan pembagian sistem ke modul yang lebih kecil. Salah satu keuntungan menggunakan diagram aliran data adalah memudahkan pemakai atau user yang kurang menguasai bidang komputer untuk mengerti sistem yang akan dikerjakan. Adapun Data Flow Diagram dari sistem yang akan dibangun adalah seperti yang terlihat pada gambar berikut.

### *1.4.3.1 DFD Level O*

Pada gambar 3.6 dapat dilihat DFD level 0 dari Sistem Peramalan permintaan jumlah pupuk KCL di PT. Sentana Adidaya Pratama sebagai berikut :

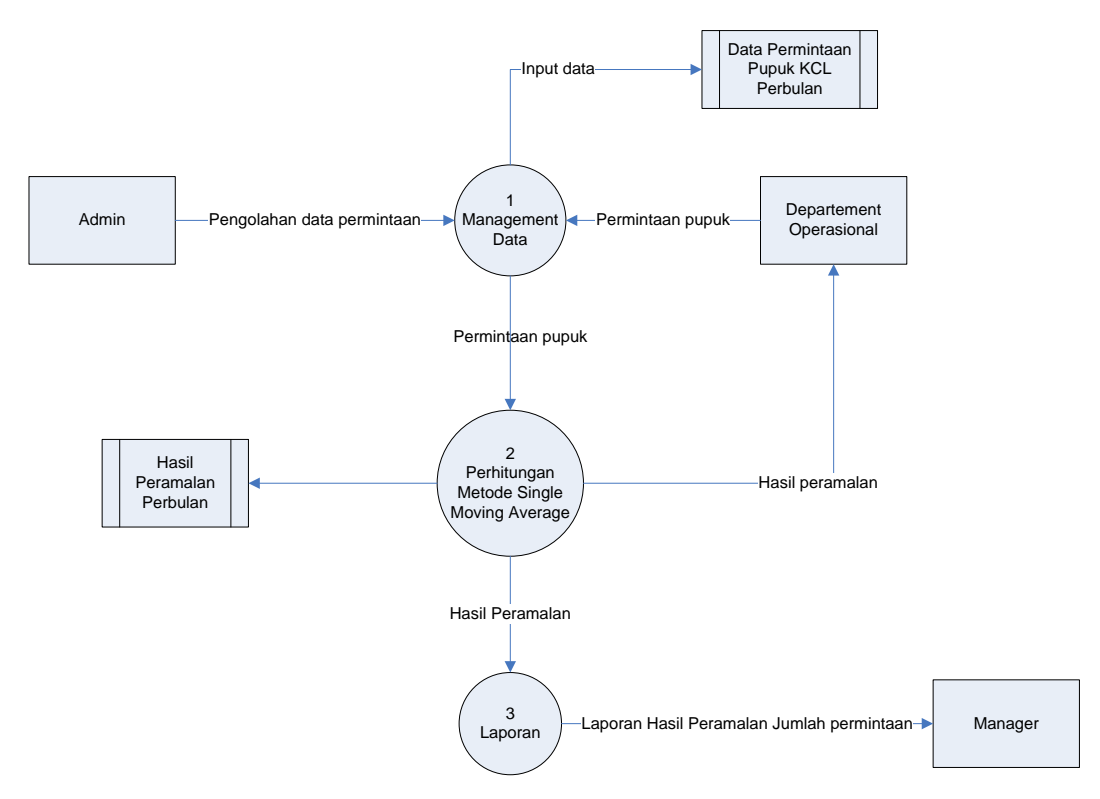

**Gambar 3.6** DFD Level 0 dari Sistem Peramalan permintaan jumlah pupuk KCL.

Keterangan :

DFD level 0 yang ditunjukan pada Gambar 3.6, menjelaskan beberapa proses yang terjadi pada sistem peramalan permintaan jumlah pupuk KCL dimana proses tersebut terbagi menjadi 3 proses yaitu : *Management Data*, Perhitungan *Single Moving Average*, dan Laporan. Setiap *stake holder* memiliki peranan masing-masing dalam jalannya sistem. Output dari sistem adalah peramalan permintaan jumlah pupuk KCL pada bulan berikutnya yang nantinya akan dibuatkan laporan dari hasil peramalan yang telah dilakukan kepada *manager*.

### *1.4.3.2 DFD Level 1*

Pada Gambar 3.7 berikut adalah DFD level 1 Sistem Peramalan permintaan jumlah pupuk KCL di PT. Sentana Adidaya Pratama sebagai berikut:

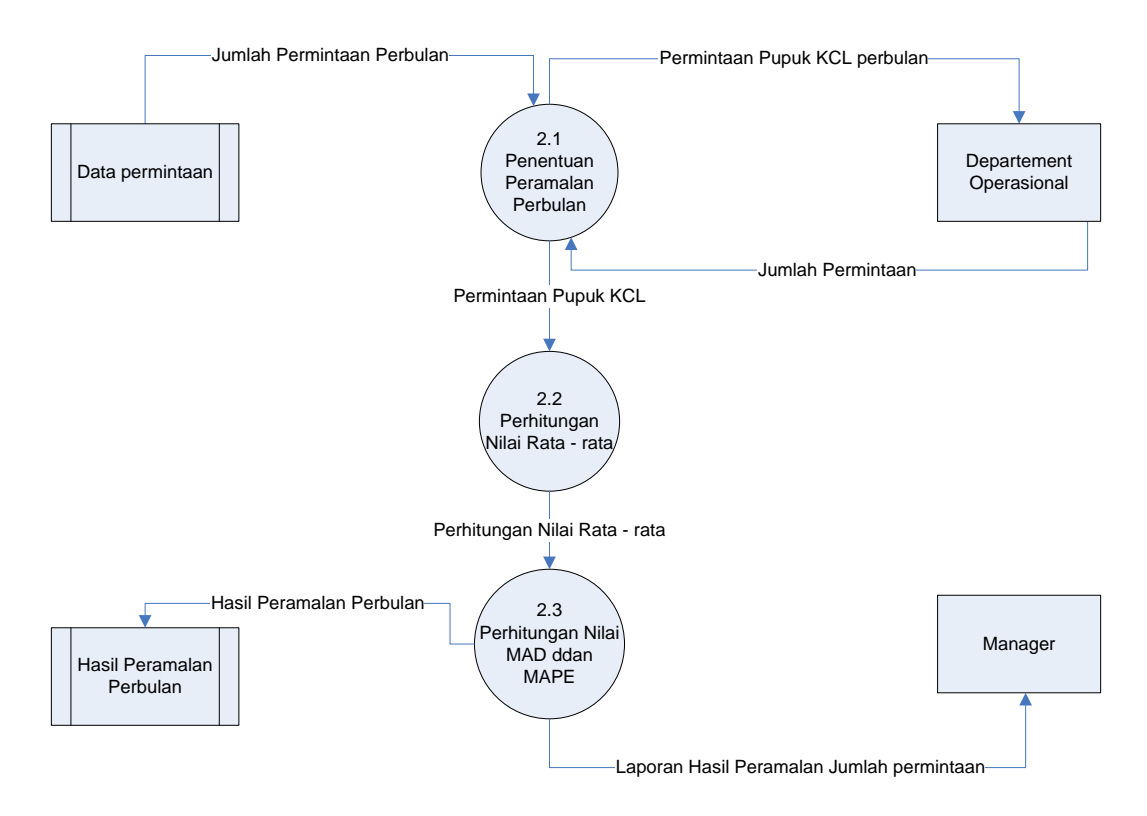

**Gambar 3.7** DFD Level 1 Sistem Peramalan permintaan jumlah pupuk KCL.

Adapun keterangan dari Gambar 3.7 di atas ini adalah sebagai berikut :

- 1. Proses 2.1 adalah proses menghitung peramalan per bulan. Data yang digunakan adalah data yang bulan sebelumnya yang telah dimasukkan ke dalam tabel permintaan.
- 2. Proses 2.2 adalah proses menghitung nilai rata-rata terhadap periode waktu yang nantinya akan digunakan untuk mencari nilai peramalan.
- 3. Proses 2.3 adalah proses menghitung nilai MAD dan MAPE yang nantinya mengukur kesalahan ramalan dari hasil peramalan tersebut.

### **3.5 Perancangan Basis Data**

*Database* (Basis Data) adalah kumpulan dari data yang berhubungan antara satu dengan yang lainnya, tersimpan diperangkat keras komputer dan menggunakan perangkat lunak untuk memanipulasinya. *Database* merupakan salah satu komponen yang penting dalam sistem komputerisasi, karena database merupakan data dalam menyediakan informasi bagi para pengguna.

# **3.5.1 Desain Tabel**

Desain Tabel pada Sistem Peramalan permintaan jumlah pupuk KCL di PT. Sentana Adidaya Pratama adalah sebagai berikut :

# **1. Tabel User**

Tabel User digunakan untuk mencatat data identitas user yang terlibat di dalam sistem. Secara umum struktur yang digunakan pada tabel tersebut adalah sebagai berikut.

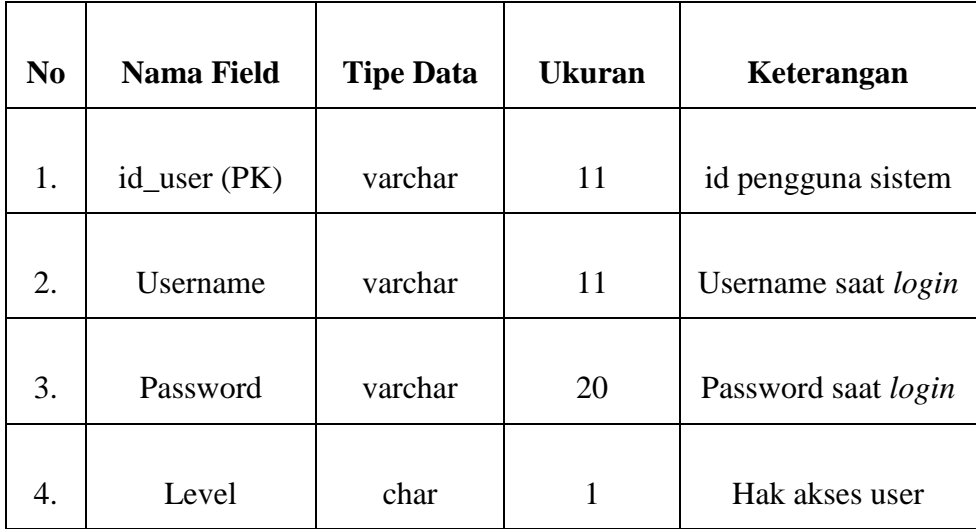

# **2. Tabel Periode Permintaan**

Tabel periode permintaan berfungsi untuk menyimpan data permintaan per periode yang nantinya akan digunakan sebagai data untuk peramalan periode yang akan datang. Tabel ini berisi periode/bulan, tahun, dan jumlah total permintaan pupuk. Struktur tabel periode permintaan dapat dilihat pada **Tabel 3.5**

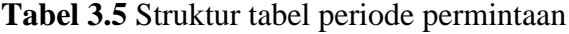

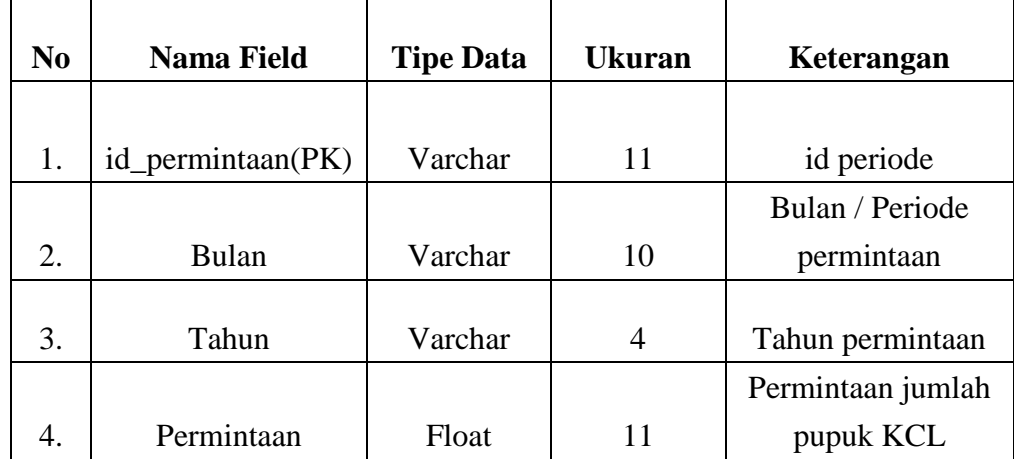

# **3. Tabel Hasil Peramalan**

Tabel hasil peramalan berfungsi untuk menyimpan hasil dari peramalan dari perhitungan yang telah dilakukan oleh sistem. Struktur tabel hasil peramalan dapat dilihat pada **tabel 3.6**

| N <sub>0</sub> | <b>Nama Field</b>   | <b>Tipe Data</b> | Ukuran | Keterangan           |
|----------------|---------------------|------------------|--------|----------------------|
| 1.             | id_hasil (PK)       | varchar          | 11     | id periode           |
|                |                     |                  |        | Bulan / Periode      |
| 2.             | Id_permintaan       | varchar          | 10     | permintaan           |
| 3.             | Tahun               | varchar          | 4      | Tahun permintaan     |
|                |                     |                  |        | Jumlah taksiran      |
| 4.             | Forecast_Permintaan | float            | 10     | permintaan pupuk KCL |

**Tabel 3.6** Struktur tabel hasil peramalan

# **4. Tabel Periode**

Tabel periode berfungsi untuk menyimpan pelaporan per tahun dari peramalan dari perhitungan yang telah dilakukan oleh sistem. Struktur tabel hasil prediksi dapat dilihat pada **tabel 3.7**

**Tabel 3.7** Struktur Tabel Tahun Periode

| No | <b>Nama Field</b> | <b>Tipe Data</b> | <b>Ukuran</b> | Keterangan |
|----|-------------------|------------------|---------------|------------|
|    | Tahun (PK)        | Varchar          |               | id tahun   |

# **3.5.2 Entity Relationship Diagram**

ERD adalah model konseptual yang mendsekripsikan hubungan antar penyimpanan (dalam DFD). Karena itu, ERD berbeda dengan DFD (DFD memodelkan fungsi sistem), atau dengan STD (*Stade Transition Diagram*, yang memodelkan sistem dari segi ketergantungan terhadap waktu). ERD digunakan untuk memodelkan struktur data dan hubungan antar data, karena hal ini relative kompleks.

Dalam entitas *relationship* diagram Sistem Peramalan permintaan jumlah pupuk KCL di PT. Sentana Adidaya Pratama terdiri dari 3 tabel yang saling berelasi. Dimana data dari tabel tersebut sebagai data inputan *interface* yang kemudian diolah kedalam metode *Single Moving Average* untuk meramalkan permintaan jumlah pupuk KCL di bulan berikutnya.

Berikut adalah gambaran dari ERD pada Sistem Peramalan permintaan jumlah pupuk KCL di PT. Sentana Adidaya Pratama dijelaskan pada Gambar

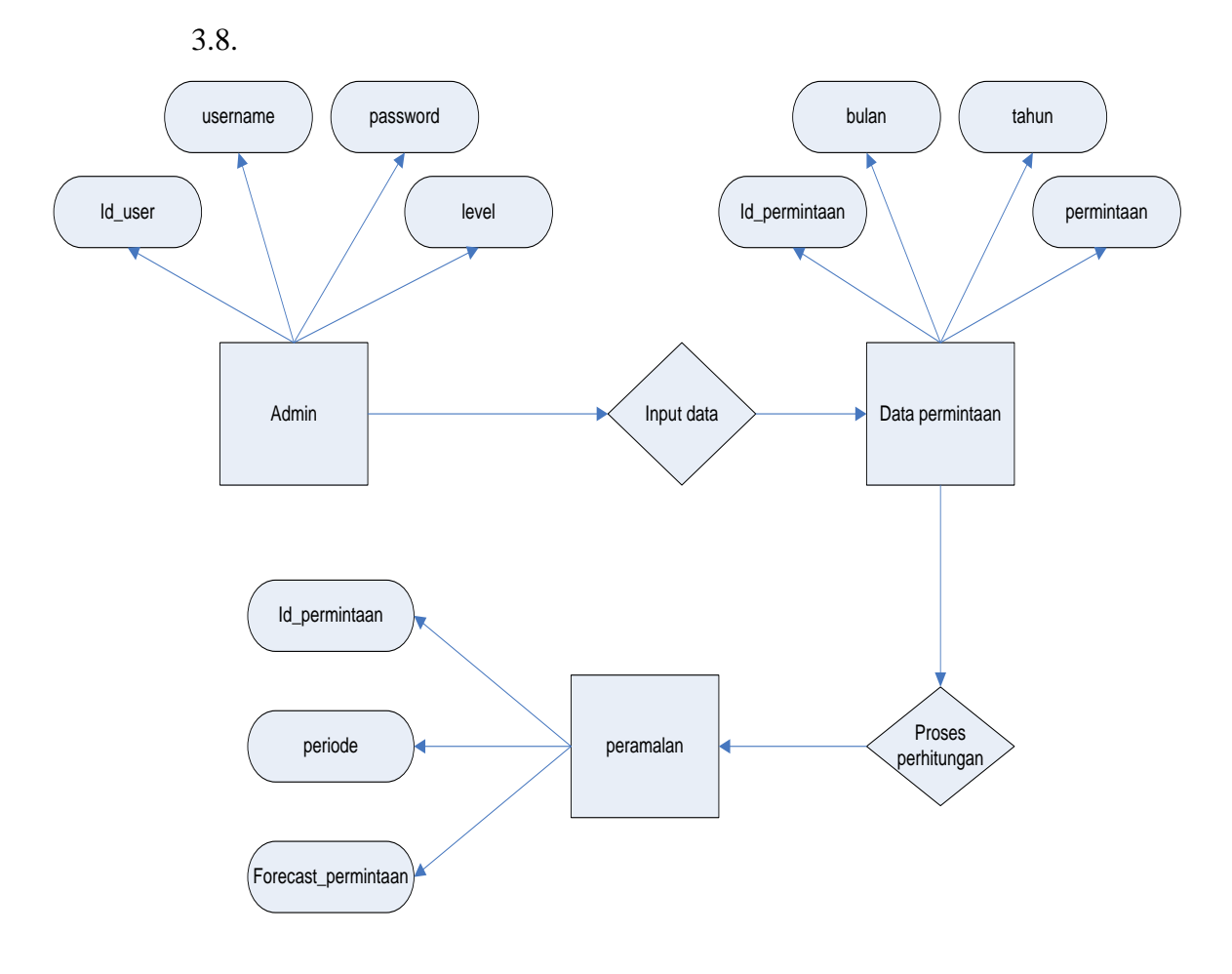

### **3.6 Perancangan** *Interface*

Pada Sistem Peramalan permintaan jumlah pupuk KCL ini adalah sistem berbasis web dengan bahasa pemrograman PHP. Antarmuka sistem merupakan bagian dari sistem yang menghubungkan user dengan sistem untuk melakukan input data berupa data permintaan per periode, proses peramalan, serta pelaporan. Pada sistem peramalan ini terdapat beberapa halaman, antara lain :

#### **3.6.1 Halaman Login**

Halaman login merupakan halaman awal sebelum user dapat menggunakan sistem. Halaman ini mengharuskan user mengisi *username* dan *password* yang sesuai dengan akun yang dimiliki oleh user tersebut. Hal ini dilakukan untuk memberikan hak akses yang telah disesuaikan dengan peran serta fungsi yang dimiliki user tersebut. Rancangan halaman login dapat dilihat pada **gambar 3.9**.

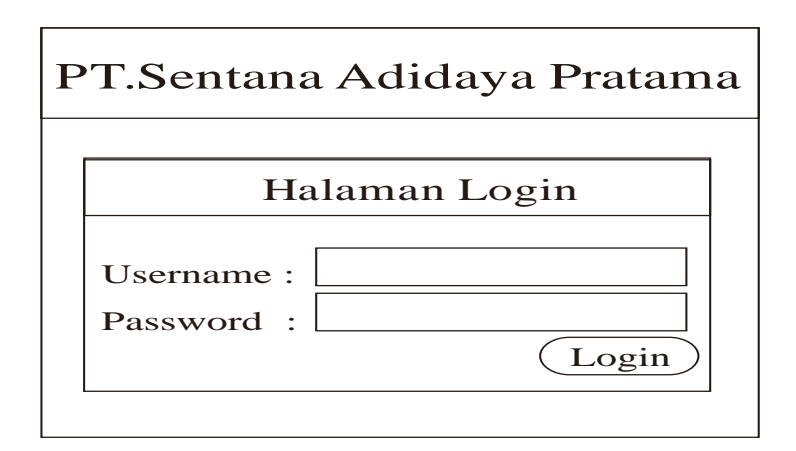

### **3.6.2 Halaman Awal**

Halaman awal seperti **gambar 3.10** dibawah merupakan halaman home Departement Operasional setelah proses login dilakukan. Pada menu untuk Departement Operasional terdapat beberapa menu diantaranya: Home, Profil, Data aktual, *forecast*, logout. Masing-masing menu yang berhubungan dengan

peramalan akan dijelaskan pada gambar berikutnya. Pada halaman home ini berisi penjelasan dari sistem tersebut.

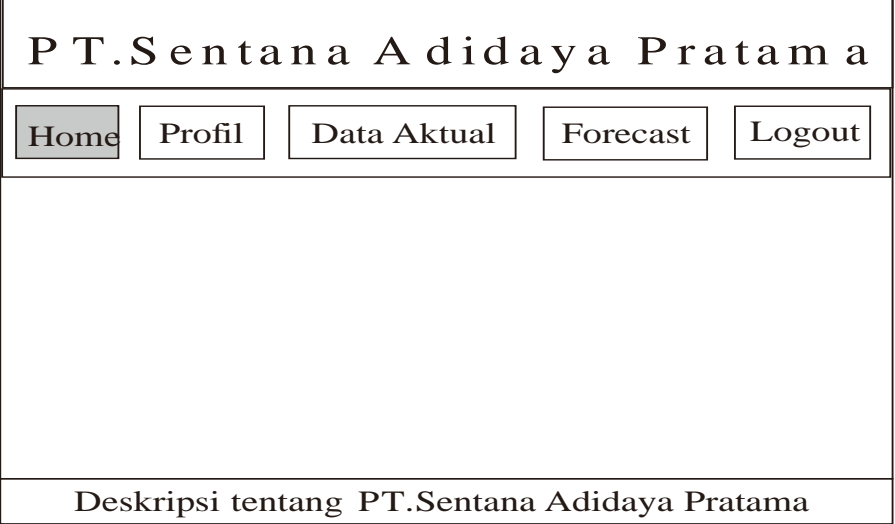

# **3.6.3 Halaman Profil**

Halaman profil seperti pada **gambar 3.11** di bawah ini merupakan halaman untuk mengatur profil login ke sistem. User dapat mengubah nama, username dan password. Setelah di edit otomatis user akan melakukan login kembali.

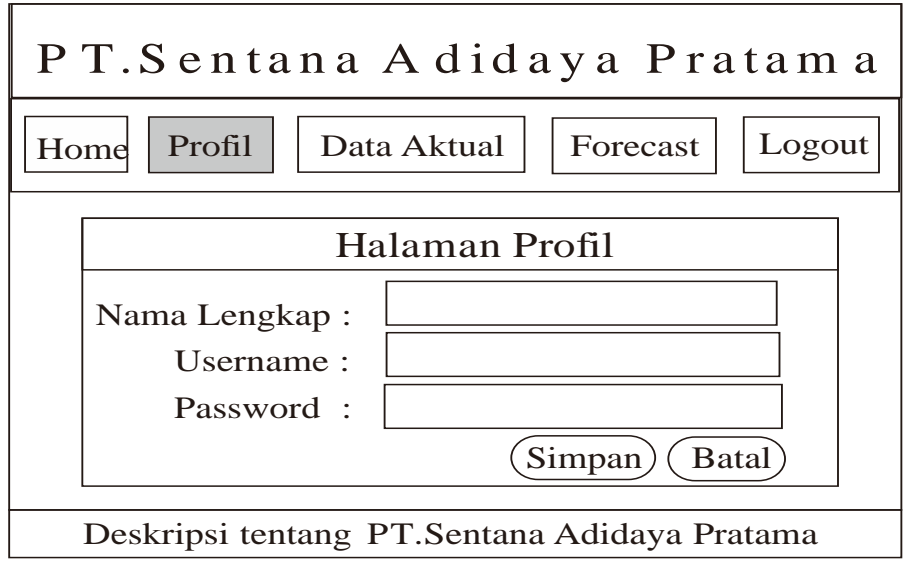

#### **3.6.4 Halaman Data Aktual**

Halaman data aktual seperti **gambar 3.12** berfungsi untuk menampilkan data permintaan per periode yang berupa jumlah total keseluruhan permintaan pupuk KCL tiap bulan. Departement Operasional dapat melakukan aksi mengedit atau menghapus data pada tabel. Tedapat dua *button* untuk tambah data dan hapus data. Pada tambah data akan menuju ke halaman tambah data. Sedangkan hapus data untuk menghapus semua data yang ada di database.

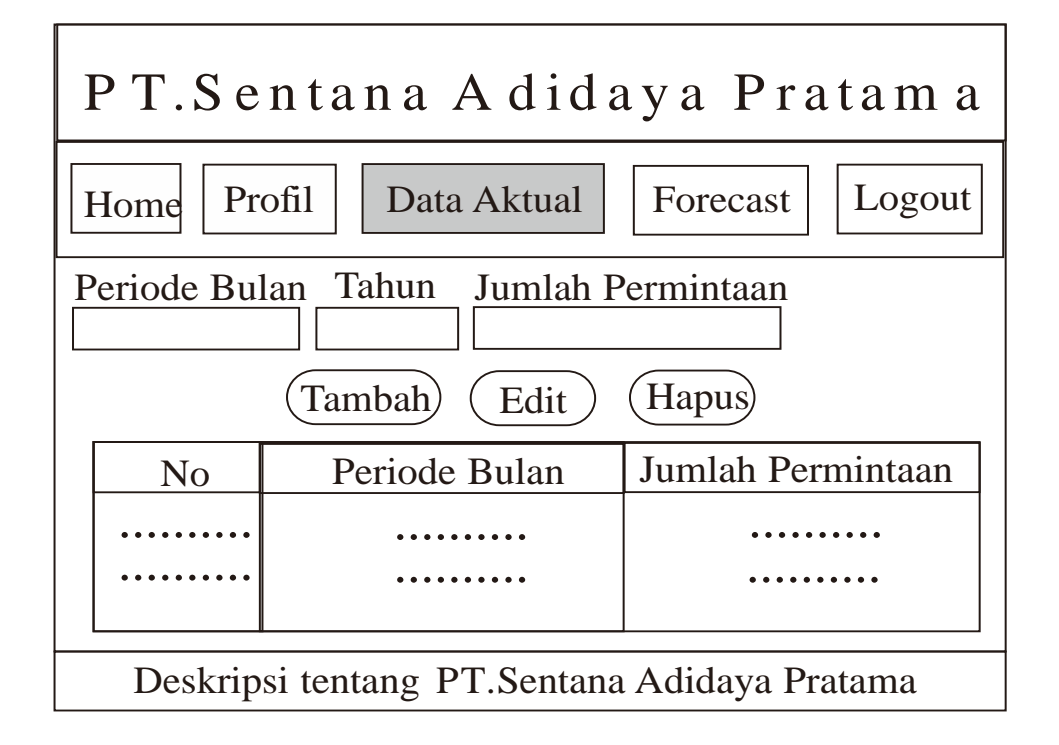

#### **3.6.5 Halaman**

Halaman tambah data hanya dapat diakses oleh Departement Operasional. Antarmuka halaman tambah data merupakan halaman yang berfungsi untuk memasukkan data bulan, tahun dan jumlah permintaan. Data yang telah dimasukkan tersebut akan disimpan dalam database dan akan digunakan sebagai data peramalan. Rancangan halaman tambah data dapat dilihat pada **gambar 3.13**

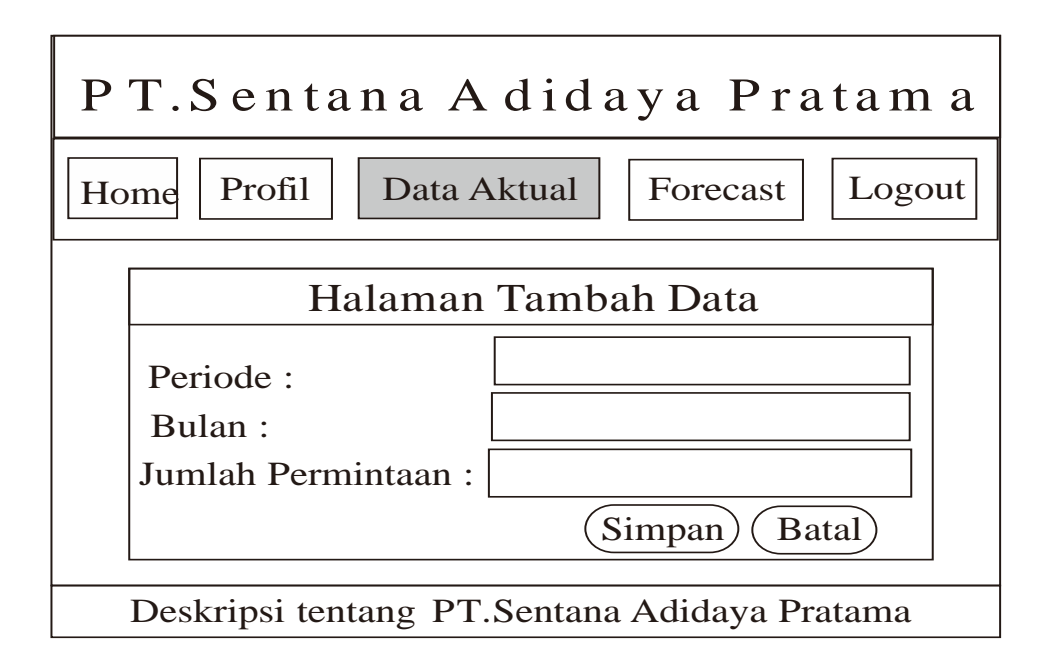

# **3.6.6 Halaman** *Forecast*

Halaman *forecast* seperti **gambar 3.14** di bawah ini berfungsi untuk memproses peramalan permintaan jumlah pupuk KCL. Pada halaman ini user memilih *button* 'proses' untuk dapat meramalkan permintaan untuk satu periode selanjutnya.

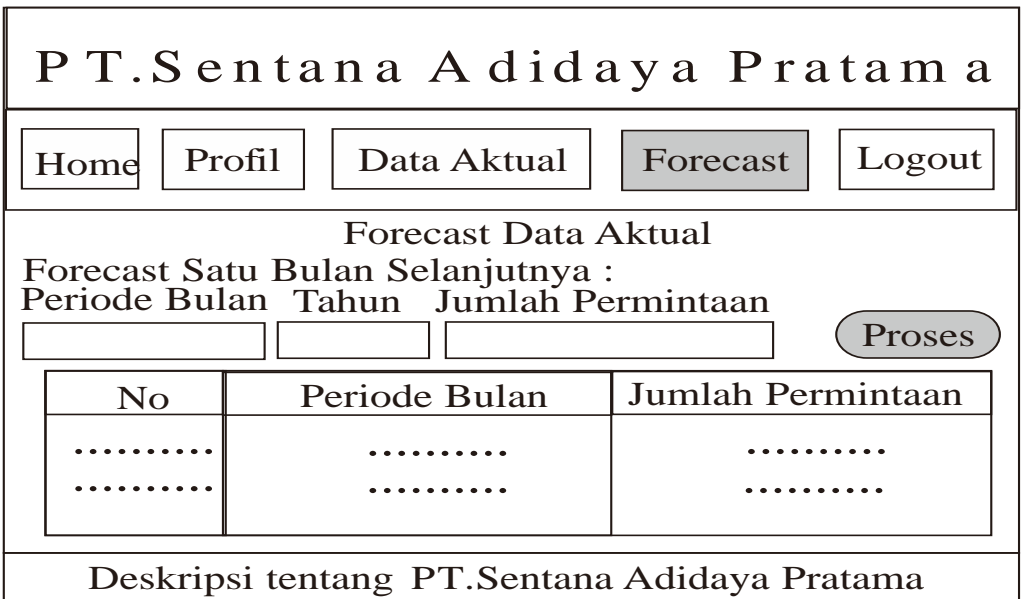

Halaman laporan Peramalan berfungsi untuk menampilkan laporan peramalan permintaan jumlah pupuk KCL. Halaman ini merupakan tampilan hasil peramalan bagi *manager*. Laporan hasil peramalan permintaan jumlah pupuk KCL akan ditampilkan seperti pada **gambar 3.15**.

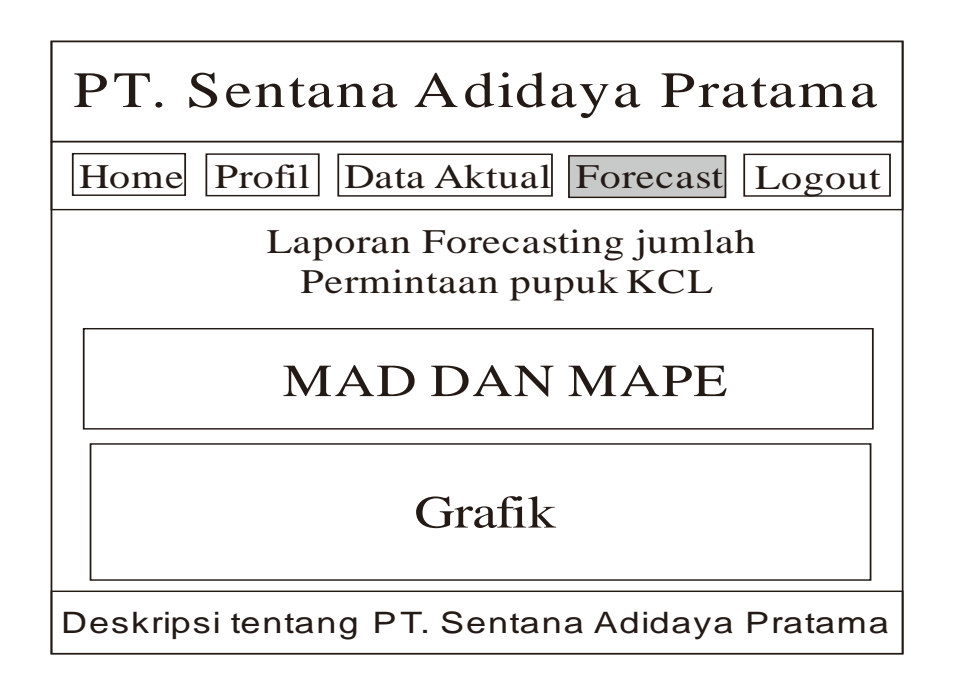

# **3.7 Skenario Pengujian Sistem**

Untuk proses pengujian aplikasi sistem maka dilakukan proses pengujian dari sistem dengan cara sebagai berikut :

- 1. Pengumpulan data jumlah permintaan pupuk PT. Sentana Adidaya Pratama berdasarkan data historis bulan sebelumnya sebanyak 36 periode, yang nantinya sebagai bahan untuk perhitungan dengan menggunakan metode *Single Moving Average* didalam sistem.
- 2. Dalam melakukan pengujian. Data yang digunakan untuk pengujian sistem adalah data permintaan pupuk KCL pada PT. Sentana Adidaya Pratama periode permintaan tahun 2015 sampai dengan periode permintaan tahun 2017. Proses
- 3. pengujian akan me membandingkan *forecast* permintaan dengan jumlah bulan permintaan tertentu yang digunakan. Kemudian akan disandingkan dengan data permintaan real untuk mengetahui hasil *forecast* dengan menggunakan metode *Single Moving Average.*
- 4. Jumlah bulan pada perhitungan *Single Moving Average* sangat berpengaruh kepada hasil prediksi permintaan. Karena semakin kecil bulan yang digunakan maka semakin sedikit pula perbedaan antara data permintaan sebenarnya.
- 5. Hasil perhitungan akan digunakan untuk menghitung (error) kesalahan/evaluasi hasil peramalan yaitu dengan metode *Mean Absolute Deviation* (MAD) untuk mengevaluasi metode peramalan menggunakan jumlah dari kesalahankesalahan yang Absolute. *Mean Absolute Deviation* (MAD) mengukur ketepatan ramalan dengan merata-rata kesalahan dugaan (nilai Absolute masing-masing kesalahan). *Mean Absolute Deviation* (MAD) paling berguna ketika orang yang menganalisa ingin mengukur kesalahan ramalan dalam unit yang sama dengan deret asli.
- 6. Pengujian dalam penelitian yang dilakukan pada "Peramalan permintaan jumlah pupuk KCL" dengan menggunakan jumlah periode yang paling sedikit yaitu per 3 bulan dan menghasilkan error *Mean Absolut Deviation* (MAD) sebesar 282.93 lebih rendah jika dibandingkan dengan hasil uji pada pengujian yang jumlah datanya lebih banyak. Pada pengujian margin *error* diperoleh nilai MAPE (*Mean Absolute Percentage Error*) dari data uji yaitu sebesar 0,86 (8,6 %).

#### **3.8 Spesifikasi Pembuatan Sistem**

Kebutuhan dalam pembuatan sistem peramalan permintaan jumlah pupuk dengan metode *single moving average*, terdiri dari 2 bagian yaitu hardware dan software, diantaranya adalah :

a. Hardware (perangkat keras)

Perangkat keras dalam penelitian ini berhubungan dengan setiap peralatan fisik (*physical devices*) yang digunakan satu sistem komputer baik untuk pengembangan sistem atau implementasinya. Perangkat keras yang mendukung didalam pembuatan sistem ini adalah sebuah komputer dengan spesifikasi minimum sebagai berikut:

- 1. Prosessor Intel Core 2 Duo
- 2. RAM 1 GB DDR2
- 3. Hard Disk 160 GB
- 4. Monitor 14"
- 5. Keyboard dan Mouse

### b. Software (perangkat lunak)

Perangkat lunak dalam mengembangkan sistem dan implementasi sistem informasi peramalan adalah sebagai berikut:

- 1. Sistem operasi Windows Seven (Win 7) 32 Bit.
- 2. XAMPP *tools* (PhpMyAdmin, MySql, Apache).
- 3. *Bahasa pemrograman PHP.*
- 4. *iReport*
- 5. *Visio 2007*
- 6. *Firefox web Browser*